## **Controlador de presión diferencial**

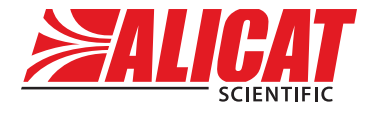

A **Halma** company

**Guía de inicio rápido**

Modelos PC, PCS, PCR, PCRS para presión diferencial

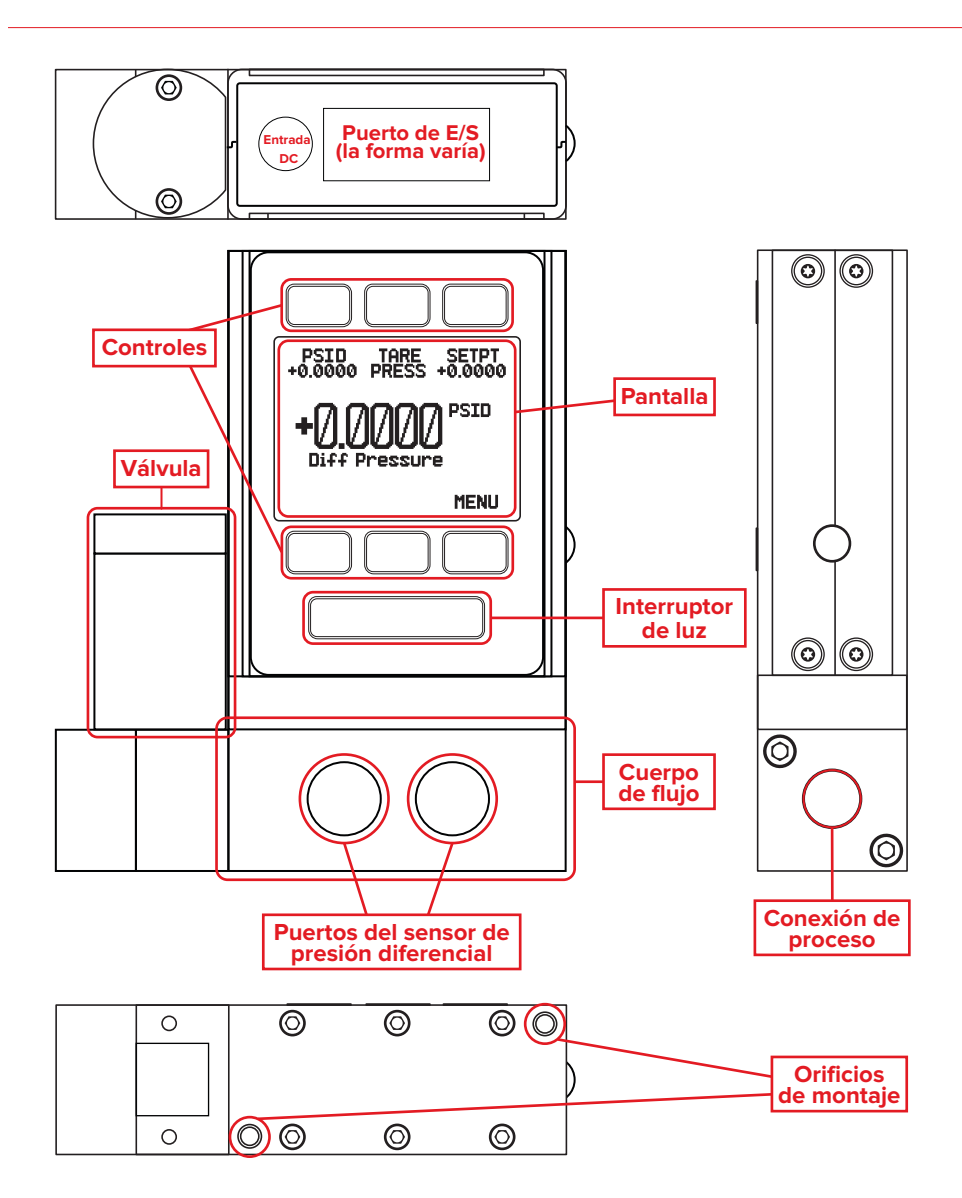

## [Descargue el manual completo:](DBF_1-Download) [alicat.com/es/manuales](DBF_1b-URL)

**[Recalibración • Resolución de problemas • Preguntas:](DBF_2-Cal) [+1 520-290-6060 • info@alicat.com](DBF_3-Info)**

# Esta caja incluye:

- **• Dispositivo Alicat**
- **• Certificado de calibración trazable por NIST**
- **• Accesorios opcionales** (cables, adaptadores de corriente, filtros)

## Empezar:

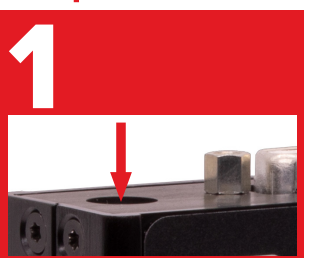

**Alimentación**

La entrada de la fuente de alimentación está en la parte superior. La mayoría de los dispositivos necesitan 12–24 VCC y 1 A. Consulte las *Conexiones de alimentación y señal* en el manual para obtener más información.

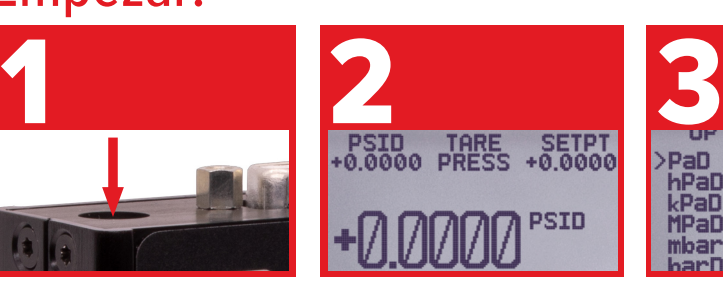

#### **Tara**

Antes de instalar el dispositivo en su proceso, presione el botón TARE PRESS en la pantalla principal. Esto pondrá a cero (tara) su unidad.

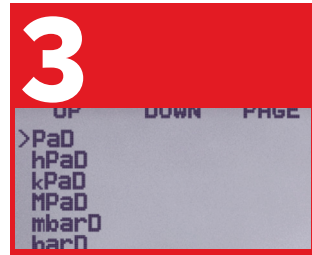

### **Unidades de ingeniería**

Asegúrese que las unidades correctas estén seleccionadas. Pulse MENU → SETUP → SENSOR → ENGINEERING UNITS.

# Está listo para conectarse:

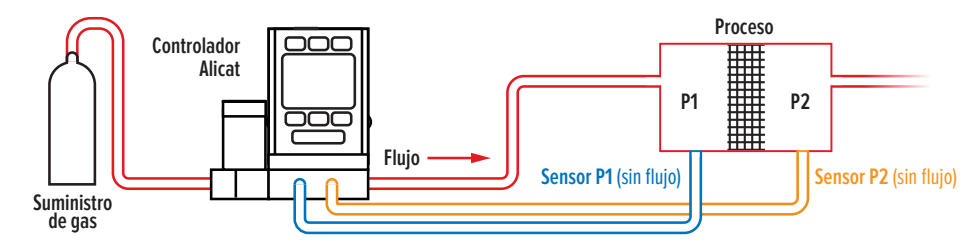

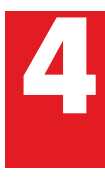

Compruebe que el<br>sentido de flujo est<br>en la misma direcci<br>que la flecha de<br>flujo en cu unidad sentido de flujo esté en la misma dirección que la flecha de flujo en su unidad.

La presión diferencial se detecta con los<br>dos puertos en la parte frontal de la unid<br>P1 (izquierda) y P2 (derecha). Para la pres<br>positiva, P1 debe ser mayor que P2. dos puertos en la parte frontal de la unidad, P1 (izquierda) y P2 (derecha). Para la presión positiva, P1 debe ser mayor que P2.

[Descargue el manual completo:](DBF_1-Download) [alicat.com/es/manuales](DBF_1b-URL) **[Recalibración • Resolución de problemas • Preguntas:](DBF_2-Cal) [+1 520-290-6060 • info@alicat.com](DBF_3-Info)**

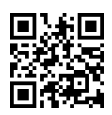